**ANTEPRIMA**

## **AuloDesk AuloCAD** 13 **e 3D Sludio 4**

#### *di Francesco Petroni*

*Sono usciti, in rapida sequenza, AutoCAD versione* 13 e *3D Studio versione* 4, *tutti* e *due della AutoDesk. Il primo, come noto, è ormai da oltre* IO *anni il prodotto CAD, operante su varie piattaforme, più diffuso, il secondo è invece un prodotto più verticale,* e, *anche in questa ultima versione, solo per piattaforma DOS 3D Studio serve per creare delle viste realistiche oppure delle animazioni realistiche. Si può usare da solo, ad esempio nel campo pubblicitario, oppure* come *postprocessore di materiale tecnico sviluppato con AutoCAD.*

*In questa anteprima parliamo soprattutto dell'AutoCAD* 13, *che è il capostipite della famiglia AutoDesk, mentre nelle successive prove daremo il dovuto peso anche al 3D Studio 4.*

*AutoCAD* 13 *è già disponibile per piattaforma DOS* e *per piattaforma Windows (che è quella che presentiamo in questa an-*

*teprima]. Nel corso dei prossimi mesi sarà disponibile per varie altre piattaforme come Windows NT* 3.5 *Workstation,* e *sarà totalmente a* 32 *bit, poi* ci *sarà la versione per Windows* 95, *anche questa a* 32 *bit, la cui uscita dipende da quando uscirà Windows 95. Annunciate, senza date, anche versioni per MAC* e *per Unix.*

*Il fatto fondamentale che caratterizza la versione* 13 *è che ormai l'ago della bilancia pende dalla parte di Windows. Intendiamo dire che mentre la prima versione di Auto-CAD per Windows, che era la* 12, *sembrava un semplice porting della versione* 12 *per DOS, al punto che pochi utilizza tori professionali* se *la sono sentita di cambiare piattaforma, ora il discorso appare ribaltato. AutoCAD* 13 *è stato ripensato per Windows ed è stato quindi completamente riscritto per Windows.*

*Prove evidenti di questo fatto sono il ridi-*

*segno dell'ambiente, che ora rispetta tutte le regole Windows,* e *che potete vedere nelle varie figure, il fatto che il prodotto sia disponibile su CD (in questo Windows non c'entra molto], il fatto che il materiale di supporto sia stato sviluppato sotto forma di Help di Windows* e *quindi in un formato ipertestuale facilmente ({navigabile)).*

*Nel CD sono state inserite anche delle presentazioni del prodotto a beneficio sia di chi comincia con la* 13 *sia di chi, già esperto, voglia subito andare al sodo* e *vedere le novità. Una di queste presentazioni mostra l'elenco delle istruzioni con particolare riguardo a quelle nuove.*

*Nel CD troviamo anche una serie di demo di programmi sviluppati da terze parti.*

*Passando alle novità più interne diciamo innanzitutto che AutoCAD* 13 *per Windows è già progettato per lavorare a* 32 *bit. Per poter funzionare anche su un {{volgarissi-*

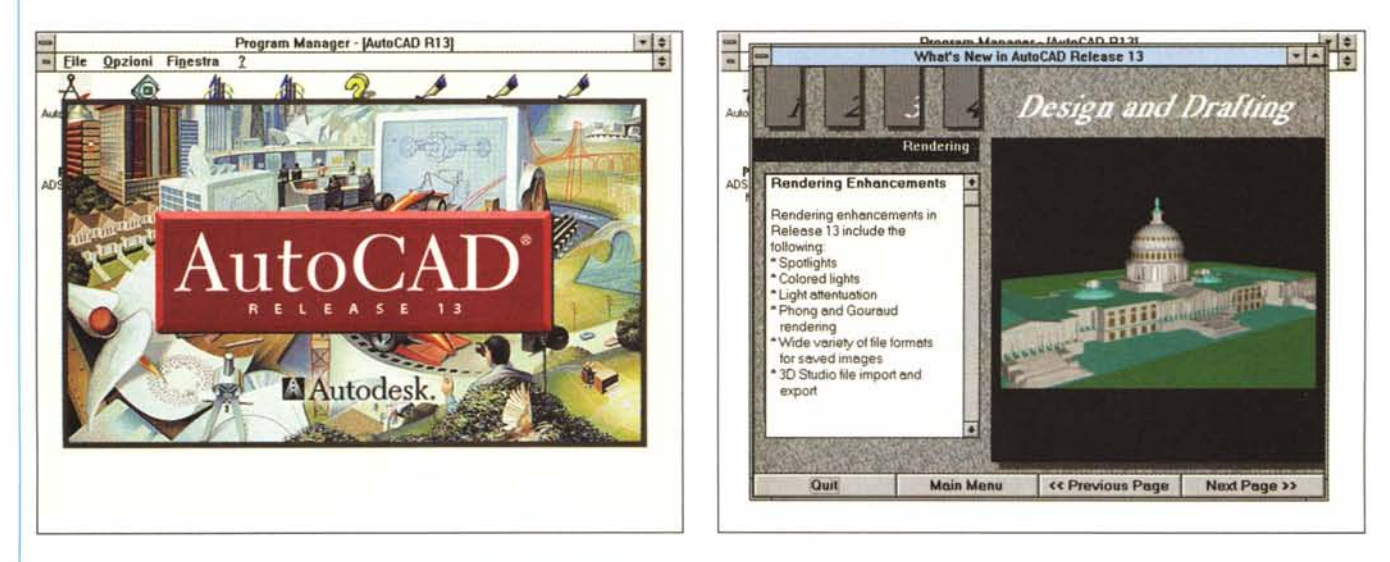

#### *Figura* l *-AutoDesk AutoCAD versione* 13 *per Windows -iliogo iniziale.*

La versione 13 di AutoCAD sarà via via disponibile per le varie piattaforme. Sono già disponibili quella per DOS e quella per Windows 3.x, che è quella che stiamo vedendo, tra poco la vedremo nel suo ambiente Windows naturale che è quello a 32 bit, prima per NT WorkStation e poi per Windows 95. Ci abitueremo *quindi anche a questi Lago casi spettacolari.*

*Figura* 2 - *AutoDesk AutoCAD versione* 13 *per Windows - Materiale illustrativo.*

Una novità fondamentale della versione 13 di AutoCAD è che è distribuita su CD. Questo ha consentito all'AutoDesk di affiancare ad AutoCAD innanzitutto una efficace guida ipertestuale e poi una serie di dimostrativi, utili per avvicinarsi al prodotto oppure più semplicemente per concentrarsi sulle novità.

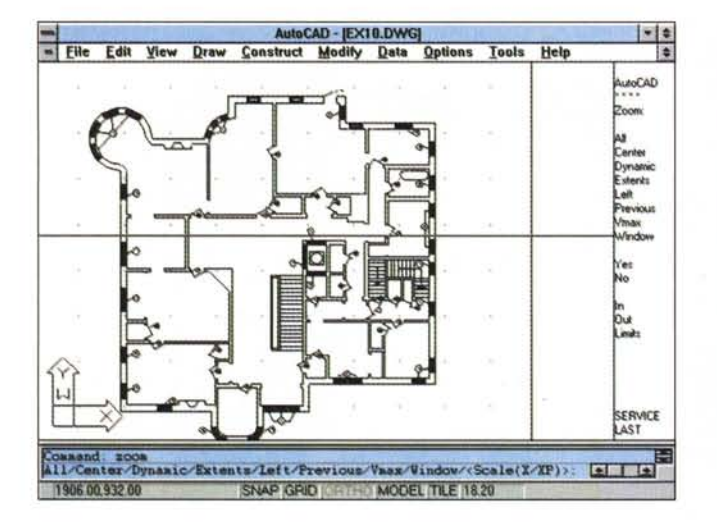

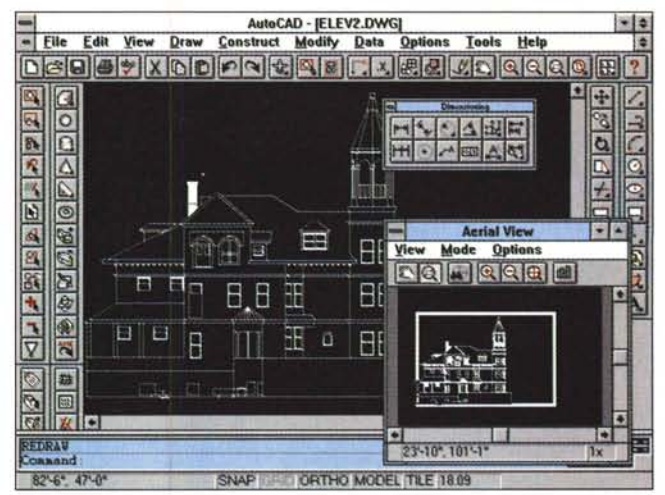

Figure 3, 4 - AutoDesk AutoCAD versione 13 per Windows - Ambiente operativo vecchio e nuovo.

Accostiamo due immagini nelle quali vengono messe a confronto due personalizzazioni «opposte» dell'ambiente operativo. Il primo, con il menu laterale e senza Toolbar, è quello che più si avvicina alle versioni precedenti. Il secondo invece è Windows all'ennesima potenza. C'è la finestra aerea che serve per puntare il particolare da ingrandire, ci sono una serie di barre di pulsanti che coprono quasi interamente la videata VGA standard. Per AutoCAD 13 la risoluzione video minima dovrebbe essere la SuperVGA 800 per 600.

mo» 3.1, o meglio su un 3.11 per Workgroup (è il nostro caso), occorre installare anche l'utility Win32s della Microsoft, che serve proprio per poter far girare le applicazioni a 32 bit su piattaforme software a 16. A maggior ragione quindi possiamo affermare che l'ambiente ideale per AutoCAD 13 sarà Windows NT 3.5 Workstation. Altri requisiti della macchina: almeno 16 mega, e, per processore, un Pentium corretto o un pari categoria.

Per la scheda video nessuna difficoltà a riconoscere quella di Windows, ed è probabile che un utente AutoCAD abbia scelto una SuperVGA con processore. Le figure dell'articolo sono riprese in una situazione VGA 640 per 480, 256 colori, per farvele vedere al meglio. È chiaro che una reale situazione operativa sfrutterà una modalità di almeno 800 per 600 pixel. Anche il numero dei colori è importante. Devono essere almeno 256 per poter produrre con l'accessorio Render. sempre sulla videata Windows, la vista realistica dell'oggetto.

AutoCAD 13 per Windows rispetta le specifiche OLE, nei due sensi, il che significa (lo dovremo provare) che è possibile incorporare in un disegno AutoCAD un oggetto realizzato con qualsiasi altro prodotto e viceversa, che è possibile incorporare un disegno AutoCAD in un altro applicativo OLE Client.

Altra novità di rilievo è costituita dal fatto che possono essere sfruttati, nel disegno DWG, direttamente i Font True Type di Windows, che, essendo vettoriali, ben si prestano ad un utilizzo così tecnico.

Figura 5 - AutoDesk<br>AutoCAD versione 13 ner Windows - Render in Windows

L'adozione di tutte le modalità operative di Windows rende più accattivante l'aspetto del prodotto e più facile il suo utilizzo. Non bisogna però dimenticare che sotto l'aspetto «friendly» c'è pur sempre un prodotto di CAD tridimensionale evolutissimo. Vediamo varie viste 3D di un oggetto. C'è anche quella Render, e un'altra con le linee nascoste. Sul disegno continuano a svolazzare le barre degli strumenti

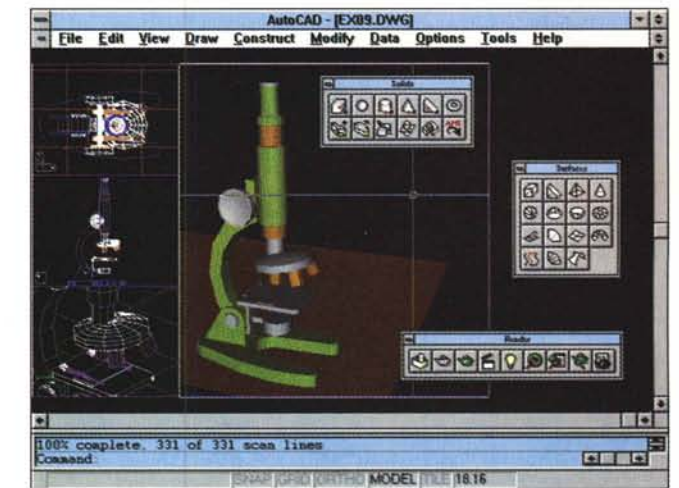

#### Tutti i vantaggi dell'ambiente **Windows**

Anche dalle poche figure a corredo dell'anteprima è possibile «cogliere» la perfetta interpretazione dell'ambiente Windows, ad esempio la riorganizzazione «pesante» della barra dei menu, ora diventata quasi standard, con le voci File, Edit, View, ecc., oppure la ricchezza delle Toolbar. Ce ne sono una quindicina, specializzate per famiglie di comandi. Inoltre, essendo personalizzabili, le Toolbar costituiscono la strada attraverso la quale saranno attivate le applicazioni Add In sviluppate da AutoDesk e da terze parti

Numerose le Dialog Box che riassumono comandi e/o loro «varianti». Facilitano quindi enormemente la ricerca del comando giusto e la sua esecuzione.

Rimangono praticabili altre modalità operative, come quella che prevede il classico menu di schermo, posto a destra. È opzionale e sinceramente pensiamo sia stato lasciato solo per accontentare i più nostalgici. C'è anche la finestra dei comandi nella quale è possibile digitare a mano le istruzioni e i vari parametri delle stesse, ed è una finestra Windows a tutti gli effetti. È stata conservata la comodissima Finestra Aerea che serve per pilotare i puntamenti delle zone sulle quali eseguire gli Zoom.

#### *Sotto la finestra ... c'è un nuovo motore*

I cambiamenti più evidenti sono quelli esteriori. Ma sono cambiati numerosi comandi interni e ne sono stati introdotti altri nuovi. Ne citiamo solo qualcuno a titolo di esempio.

Il comando Ellisse. Nelle versioni precedenti l'ellisse era un insieme di archi di cerchio. Ora l'ellisse, che serve moltissimo nella progettazione aeronautica, nelle progettazioni delle curve stradali, nei progetti in campo ottico, ecc., e nei disegni assonometrici (in cui un cerchio appare sempre come una ellisse) è generata da una funzione analitica, che permette di tracciare ellissi complete ed archi ellittici.

Sono state modificate le routine di calcolo sottostanti il comando Spline e Splinedit, che ora si basano su algoritmi di nuova concezione, chiamati Nurbs, in grado di produrre più velocemente delle linee curve, anche esteticamente gradevoli, controllandone i nodi e le caratteristiche geometriche, come le tangenze della curva sul nodo.

Un esempio di novità particolarmente evoluta è dato dall'introduzione del concetto di «tolleranza». In molte tipologie di progetti, specie in campo meccanico, serve definire il livello di tolleranza (il che significa, ad esempio, che un certo pezzo deve essere lungo x centimetri, più o meno y decimi di millimetri). Questa problematica è talmente importante che sono stati definiti dei veri e propri linguaggi simbolici da applicare al disegno. In AutoCAD 13 è stato introdotto quello GD&T (Geometric Dimensioning ad Tolerancing).

È stato totalmente cambiato il modulo AME, quello per la modellazione solida. Prima era un Add-In scritto con il linguaggio interno di AutoCAD, l'ADS. Ora le funzioni di costruzione e di manipolazione delle primitive tridimensionali sono «native». Questo ha

AutoCAD - [AUSTIN2.DWG]  $\cdot \circ$ Elle Edit View Draw Construct Modify Data Options Tools Help G **Aerial View** Mode Options **Multiline Edit Tools DQ JOQQ JO** 41 F Septem  $|$  OK Can Help.  $-3.38151E - 63.1.390157E - 03$  1x é. Q onr m П Command: mledit  $-111$  $-412 - 4$ <sup>\*</sup>,  $10 - 6$ <sup>\*</sup> SNAP ORTHO MODEL TILE 9.31

*Figura* 6· *AutoOesk AutoCAO versione* 13*per Windows· Oialog Box delle Linee Multiple. Un esempio di nuovo comando. Nella progettazione, specie in quella edile, molto* spesso *occorre realizzare delle linee multiple. che sono legate l'una alle altre e per le quali debbono essere risolti una serie di problemi di raccordo* (si *pensi ai muri di un edificio). AutoCAO* 13 *introduce il nuovo comando di generazione di linee multiple e di editazione delle stesse. Con l'occasione possiamo anche verificare l'efficacia della Oialog Box che fa vedere e soprattutto capire quale particolare comando debba essere attivato.*

comportato la scomparsa di intere famiglie di comandi e l'introduzione di nuovi comandi più semplici e diretti.

Anche il modulo Render interno è stato migliorato, permette di definire nuovi tipi di luci (anche colorate), è stato introdotto l'editore dei materiali. È possibile salvare le immagini realistiche prodotte in formato TGA, GIF e TIFF. Il modulo Render può scambiare

file con il 3D Studio.

Modifiche significative, riguardanti specialmente lo snellimento delle procedure, anche nel modulo ASE (AutoCAD SQL Extension), che serve per accedere a file esterni con dati alfanumerici.

Altra novità riguarda la programmazione dei moduli aggiuntivi, che possono essere sviluppati con il nuovo linguaggio, che si aggiunge al Lisp e all'ADS, particolarmente evoluto e «performante». RX si deve usare in combinazione con MS Visual C++ per NT.

**Figura** 7 - AutoDesk 3D The IX Plus-in *Studio versione* 4 - *Creazione di un oggetto animato.*

*La novità più importante nel* 3D *Studio consiste nella introduzione della tecnica della Cinematica Inversa, che prevede il fatto che un oggetto complesso* possa *essere organizzato gerarchicamente, e che* su *di* esso *possano essere impostate delle regole di movimento, rispettose della gerarchia, e* li*mitate da vincoli da definire. Ad esempio la gerarchia degli oggetti elementari del dinosauro potrebbe essere: arto anteriore sinistro, zampa, dito, rostro. Se* si *muove l'arto* si *muovo-*

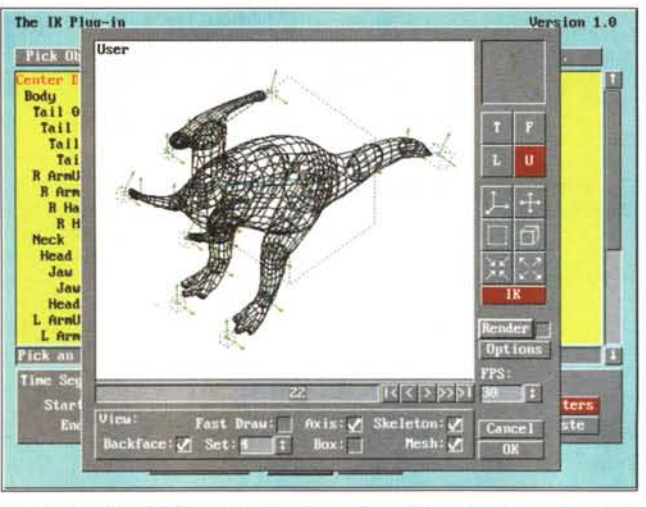

*no tutti gli oggetti gerarchicamente sottostanti. Mentre* al *contrario un dito può essere* mosso *senza ripercussioni* a *(ivello superiore. Inoltre* il *dito può essere* mosso *entro certi limiti «angolari".*

### *3D Studio 4*

Del 3D Studio 4 citiamo solo un paio di novità più importanti, l'introduzione della tecnica detta Cinematica Inversa e l'introduzione di un linguaggio di programmazione KXP (Keyframer Scripting Language Plug-In) che serve a sviluppare dei processi di movimento, e anche di morphing, più complessi, in cui siano previste anche delle alternative in funzione delle impostazioni iniziali (si pensi al problema della collisione di una palla da biliardo, in funzione della traiettoria e della velocità di partenza). Le singole routine del programma (il linguaggio è di tipo Script ed è un interprete) possono essere facilmente riutilizzate in altri progetti.

Nel corso della prova parleremo anche delle altre novità, che sono tante ma meno evidenti.

Per quanto riguarda la Cinematica Inversa facciamo riferimento alla figura 7. Mis

In edicola, computer shop<br>e music store

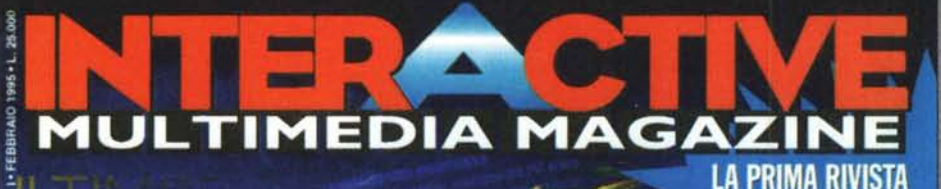

ed si navi

,

? I,r? 1/ /'

 $\left\langle \begin{array}{cc} - & - \end{array} \right\rangle$ 

in regalo!

ITALIANA SU

**Videogames Cinema Home Video Comix Videoclip Basi Musicali Sound Clip-Art Photos Gallery Graphic Gallery Graphic Arts Inside Programs CD Preview CD Shopping** 

erk

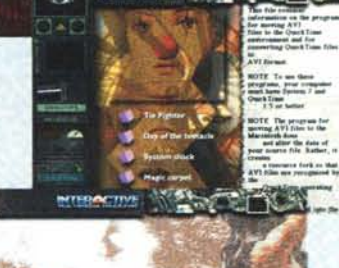

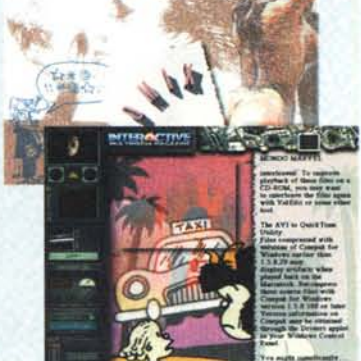

### in regalo con il primo numero a L. 25.000

II prime

su GD-RUM

**ANTIQUEDIATAGAZINE** 

BINDOWS & MACINTOSH<sup>e</sup> COMPATIBLE

nedezina

15 giorni di accessi gratuiti di grafica 3D e animazione

nublitarge!

# **Internet** lJark Forces **Freddie**

Filip

Software di connessione In demo il nuovissimo gioco per Mac e Windows con della Lucas Art. Più di 20 Mb

La prima puntata del corso interattivo professionale per imparare l'inglese

Per abbonamenti e arretrati rivolgersi a: Publitarget Srl - via Calderini, 68 - 00196 Roma - Tel. 06/32.33.180 - Fax 06/32.32.458